# **Junc Keygen Full Version**

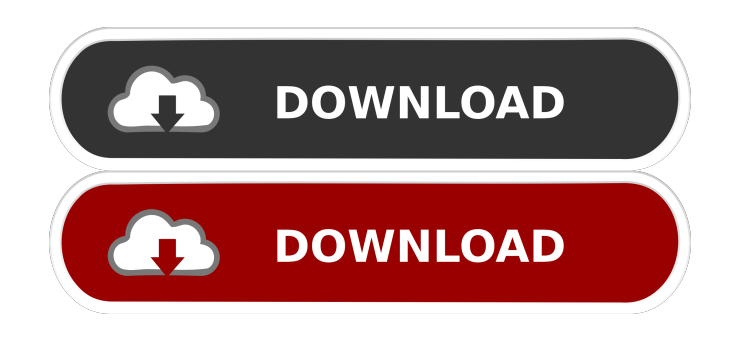

**Junc Crack [32|64bit] [2022-Latest]**

From Windows Vista onward, the empty NTFS directory may be deleted by simply deleting it. The junc application is designed to do this, if the source directory does not contain anything, it will delete the source directory. Junc Description: Windows Vista: The empty NTFS directory is actually a junction to an empty directory on the same volume. The junction is usually located in %systemroot%. Windows Server 2003: The empty NTFS directory is a real NTFS file. The junc application will attempt to remove the empty directory which contains the empty NTFS file. Elements: Paths: Native source path of directory to be deleted / junction target path of directory to be created. Support: No. Testing: Useful when you have a share that is corrupt, for example, from a shared folder that is unavailable. Create a directory, and create a junction to that directory. Check that the junction is working as expected. Delete the source directory. Delete the junction Verify that the source directory is no longer in the root of the share. This utility assumes that the empty directory has no NTFS junctions to the other directory. If you run into a problem, look at the comment in the code. REM -------v------------ --------------------- REM Note: %~dp0 will expand to the path of the executable REM Note: %systemroot% will expand to %windir%\system32 on a 32 bit Windows. REM Note: % system root% will expand to %windir%\SysWOW64 on a 64 bit Windows. REM Note: %systemroot% will expand to %ProgramFiles% on a 32 bit

Windows. REM Note: % system root% will expand to

%ProgramFiles% on a 64 bit Windows. REM Note: %windir% will expand to %systemroot%\system32 on a 32 bit Windows. REM Note: %windir% will expand to %systemroot%\system32 on a 64 bit Windows. REM Note: %ProgramFiles% will expand to %systemroot%\system32 on a 32 bit Windows. REM Note: %ProgramFiles% will expand to %systemroot%\system32 on a 64 bit Windows. REM ----------v---------------------------------v--------- -------------------------

#### **Junc Free**

- Cracked Junc With Keygentions all not referenced by the file system, are removed by creating a junction for the source directory and deleting it on the destination. This is the default behaviour, and the default action. - Junctions that are referenced by the file system, are unchanged. - Junctions in either direction will work, or remain unchanged, regardless of their source or destination. - Junctions are not allowed on NTFS volumes that are mapped (via a symlink) to an NTFS directory. - Junctions can be created on directories with thousands of subdirectories. KEYMACRO Notes: - Deleting a junction that is referenced by the file system will not actually remove the junction. It just tells the file system to remove it, and leaves the junction in place. - On Windows, only one junction per directory can exist on the volume. 81e310abbf

### **Junc With Full Keygen [Win/Mac]**

When a directory is created, the system first creates a junction to the new directory, allowing the new directory to "point" to the directory itself. If you later create a new directory that is empty, the junction is simply deleted. This is useful for synchronizing a remote directory with a local server, or to copy a Windows Server VM to a local VM, only the directory content has to be synchronized. How to use junc.exe: The script will require two arguments: a path to the source directory and a path to the destination directory. The first one is not limited to a specific path length and is of course path-separated, for instance C:\Users\User\Desktop\Source\ could be the source directory. You have to start with the destination directory which must be a native path, for instance \\192.168.0.7\somestorage\source\ (note the backslashes, they are not standard Windows paths, they are used to escape the backslashes). If you want to use a remote directory to create a junc, you have to access it with a backslash at the start, like this \\remote.server.example\source\foo\bar. If you're on Windows Vista or higher you have to put your user name and domain name in front of the remote host name, if not, you don't need to. In your script, you can use the following example, which copies all files to a different location: C:\Program Files\Junc\junc.exe -s C:\Users\User\Desktop\Source -d \\192.168.0.7\somestorage\source\ -u DOMAIN\username -p password -v The -d parameter is a native path, not a URL, and -u is your username. -p is your password, -v is your verbose option. Command Examples: Create a junction from source to destination: C:\Program Files\Junc\junc.exe -s \\192.168.0.7\somestorage\source -d \\192.168.0.7\somestorage\destination Check a junction for consistency: C:\Program Files\Junc\junc.exe -s \\192.168.0.7\somestorage\source -d \\192.168.0.

## **What's New in the Junc?**

The Junc application was designed to be a small command line tool that creates/displays/deletes junctions of empty NTFS directories to another NTFS diretory given a native path, possibly on another volume. The Junc application was designed to be a

small command line tool that creates / displays / deletes junctions of empty NTFS directories to another NTFS diretory given a native path, possibly on another volume. The Junc application was designed to be a small command line tool that creates / displays / deletes junctions of empty NTFS directories to another NTFS diretory given a native path, possibly on another volume. The Junc application was designed to be a small command line tool that creates / displays / deletes junctions of empty NTFS directories to another NTFS diretory given a native path, possibly on another volume. The Junc application was designed to be a small command line tool that creates / displays / deletes junctions of empty NTFS directories to another NTFS diretory given a native path, possibly on another volume. The Junc application was designed to be a small command line tool that creates / displays / deletes junctions of empty NTFS directories to another NTFS diretory given a native path, possibly on another volume. The Junc application was designed to be a small command line tool that creates / displays / deletes junctions of empty NTFS directories to another NTFS diretory given a native path, possibly on another volume. The Junc application was designed to be a small command line tool that creates / displays / deletes junctions of empty NTFS directories to another NTFS diretory given a native path, possibly on another volume. The Junc application was designed to be a small command line tool that creates / displays / deletes junctions of empty NTFS directories to another NTFS diretory given a native path, possibly on another volume. The Junc application was designed to be a small command line tool that creates / displays / deletes junctions of empty NTFS directories to another NTFS diretory given a native path, possibly on another volume. The Junc application was designed to be a small command line tool that creates / displays / deletes junctions of empty NTFS directories to another NTFS diretory given a native path, possibly on another volume. The Junc application was designed to be a small command line tool that creates / displays / deletes junctions of empty NTFS directories to another NTFS diretory given a native path, possibly on another volume. The Junc application was designed to be a small command line tool that creates / displays / deletes junctions

#### **System Requirements For Junc:**

Windows 10 and above Minimum of 1GB RAM Graphics Requirements: PIXEL SHADER 3.0 OR HIGHER 2D MATH - BASIC, DOUBLES, HALF FLOATS, FLOAT FLOATS NO COMPUTER MODES ABOVE C000 AVAILABLE TO USE THE INTENSITY IN THE ROOM AVAILABLE FOR YOURSELF AND OTHERS. AVAILABLE TO USE THE INTENSITY IN THE ROOM A

<http://igsarchive.org/wp-content/uploads/2022/06/allismi.pdf> [https://www.sensoragencia.com/wp-content/uploads/2022/06/UCSoft\\_Suite.pdf](https://www.sensoragencia.com/wp-content/uploads/2022/06/UCSoft_Suite.pdf) <https://onsitegames.com/wp-content/uploads/2022/06/dalsout.pdf> <https://ufostorekh.com/wp-content/uploads/2022/06/faitbot.pdf> [https://n21.pl/wp-content/uploads/2022/06/Igor\\_Pro.pdf](https://n21.pl/wp-content/uploads/2022/06/Igor_Pro.pdf) <https://gf-tunenoe.dk/wp-content/uploads/2022/06/igaaub.pdf> [https://www.grenobletrail.fr/wp-content/uploads/2022/06/Ashampoo\\_SeeYa.pdf](https://www.grenobletrail.fr/wp-content/uploads/2022/06/Ashampoo_SeeYa.pdf) <https://skylightbwy.com/wp-content/uploads/2022/06/andblos.pdf> [https://oualie.dev/wp-content/uploads/2022/06/Hibinox\\_Password\\_Maker.pdf](https://oualie.dev/wp-content/uploads/2022/06/Hibinox_Password_Maker.pdf) <http://www.labonnecession.fr/wp-content/uploads/2022/06/whalini.pdf>